Marcustfing

# Bild-Download von Marcus Hinz Fotografie

Die Bilder aus unseren Shootings kannst Du als Model in einer passwortgeschützten Galerie ansehen und herunterladen. Hierzu erhältst Du von mir einen Benutzernamen und ein Passwort. Diese Zugangsdaten gelten für alle Shootings, die wir schon zusammen gemacht haben oder noch machen werden.

Das Passwort lässt sich von Dir individuell ändern (Nach der Anmeldung durch Klicken auf den Benutzernamen und Auswahl des Menüpunktes "Anpassen". Dort lässt sich auch Deine E-Mail-Adresse ändern/eingeben, damit Du Dir das Passwort zuschicken lassen kannst, solltest Du es mal vergessen haben.).

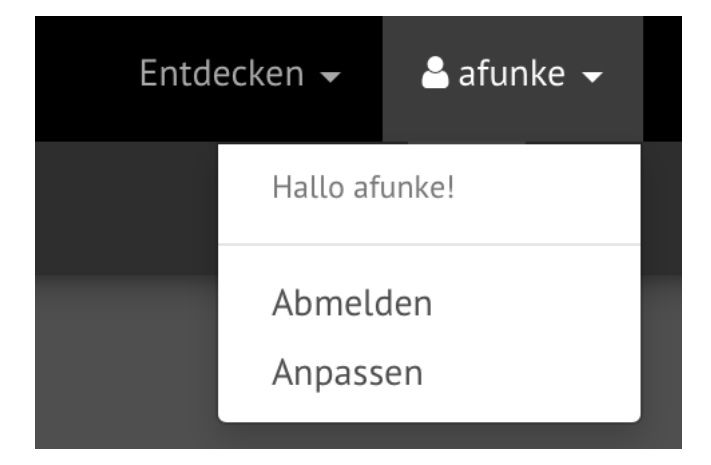

## Nutzung der Galerie am PC und Smartphone

Ich empfehle Dir, die Bilder an einem PC oder Tablet anzuschauen. Auf dem Smartphone sieht das Design etwas anders aus, es funktioniert aber natürlich auch. Aufgrund des kleineren Displays sind aber die unten erläuterten Schaltflächen und Menüs ausgeblendet. Du kannst sie aber über die Symbole mit den drei waagerechten Linien erreichen.

# Anmeldung

• Aufruf der Seit[e https://bilder.marcus-hinz-fotografie.de/](https://bilder.marcus-hinz-fotografie.de/)

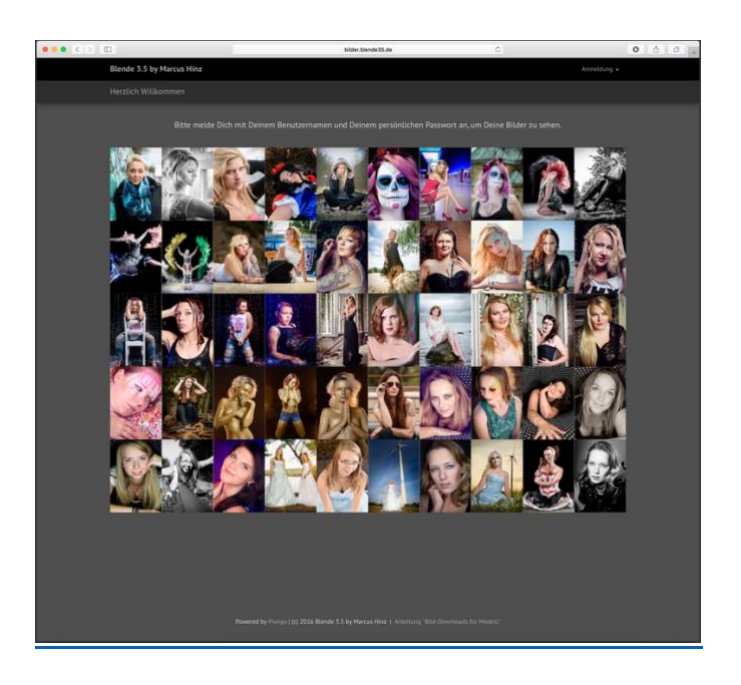

• Eingabe von Benutzernamen und Kennwort unter "Anmeldung" oben rechts.

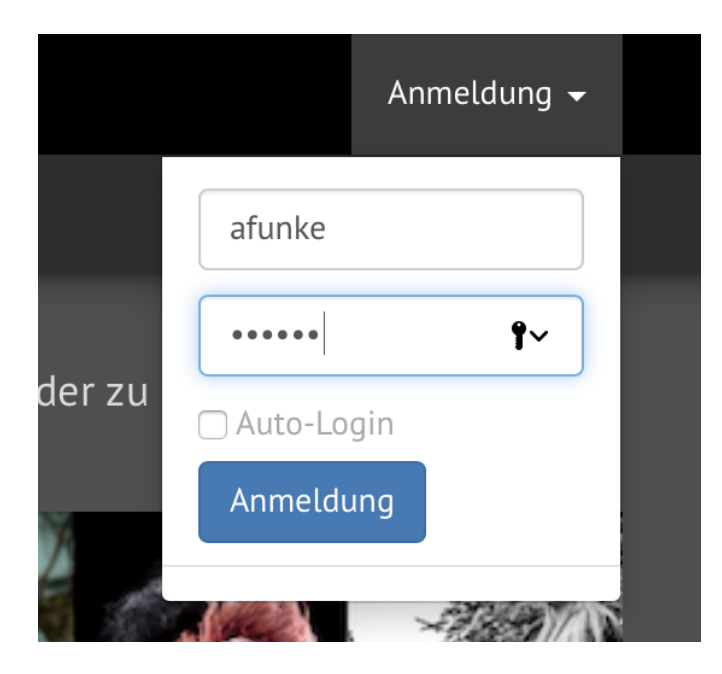

- Durch Setzen des Hakens bei "Auto-Login" wirst Du zukünftig von diesem Endgerät automatisch angemeldet (nur, wenn gewünscht).
- Klick auf die Schaltfläche "Anmeldung"

Nach der Anmeldung gelangst Du dann zur Albenansicht.

### Albenansicht

Hier werden alle Fotoalben angezeigt, die Du Dir ansehen darfst (in der Regel also ein Album mit Deinem Namen).

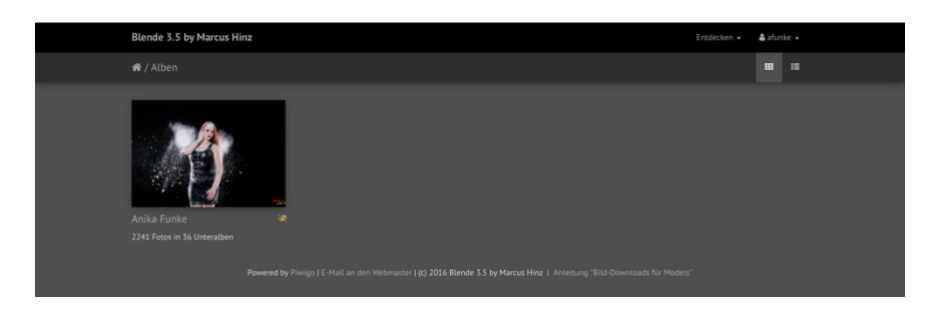

• Klicke das Album mit Deinem Namen an und Du bekommst eine Übersicht über alle Shootings, die wir zusammen gemacht haben.

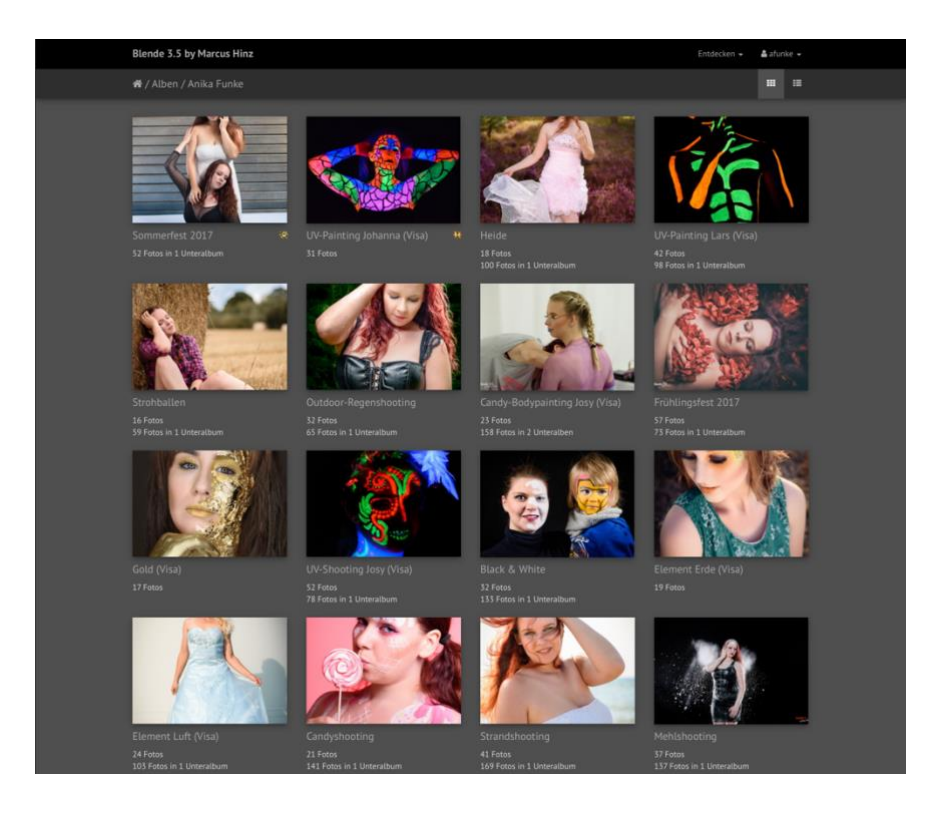

- Wenn Du nun auf das Album mit der Shootingbezeichnung klickst, bekommst Du alle bearbeiteten Bilder des Shootings, ggfs. unseren Vertrag, sowie ein Unteralbum mit den unbearbeiteten Fotos zur Auswahl Deiner Favoriten angezeigt.
- Die bearbeiteten Bilder findest Du jeweils in zwei Versionen in diesem Album. Einmal für Facebook/Instagram etc. mit meinem Logo und einer geringeren Auflösung sowie in voller Auflösung und ohne Logo für den Fall, dass Du Dir ein Bild ausdrucken (lassen) möchtest.

Wenn Du den Mauszeiger über ein Bild bewegst und kurz wartest, wird Dir der

Dateiname des Bildes angzeigt. Die Bilder für Facebook beginnen mit "FB\_", die Bilder für den Ausdruck mit "Druck".

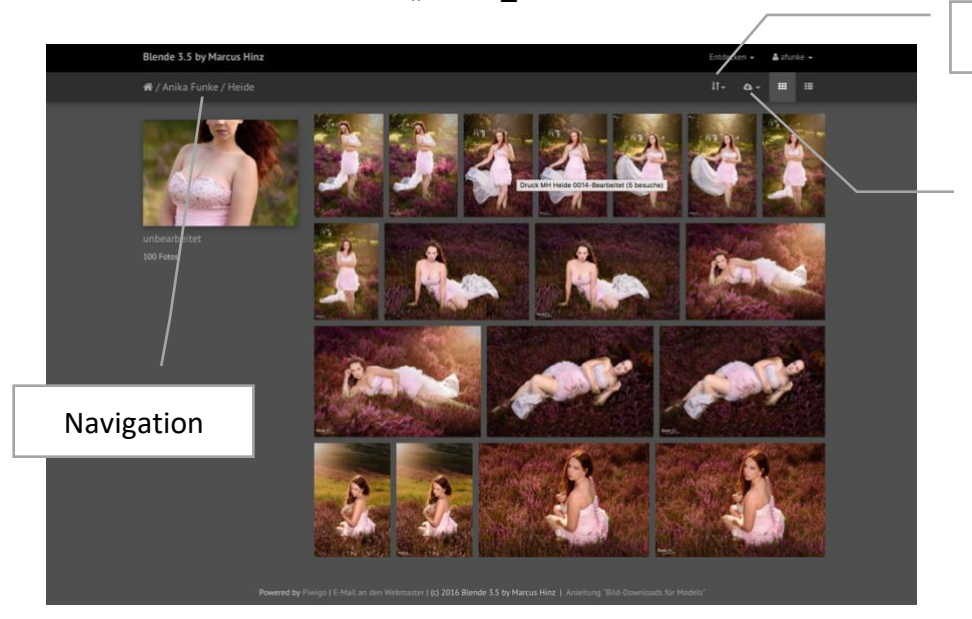

Album herunterladen

Bildsortierung

- Über die Schaltfläche "herunterladen" (die kleine Wolke) oben rechts kannst Du alle Bilder dieses Albums auf einmal herunterladen. Du kannst vorher die gewünschte Bildgröße wählen (ich empfehle natürlich "Original") und die Bilder werden dann in ein ZIP-Archiv gepackt, welches Du auf Deinen PC herunterladen und dort entpacken kannst.
- Durch Anklicken eines Bildes in der Albenansicht gelangst Du zur Bildansicht.

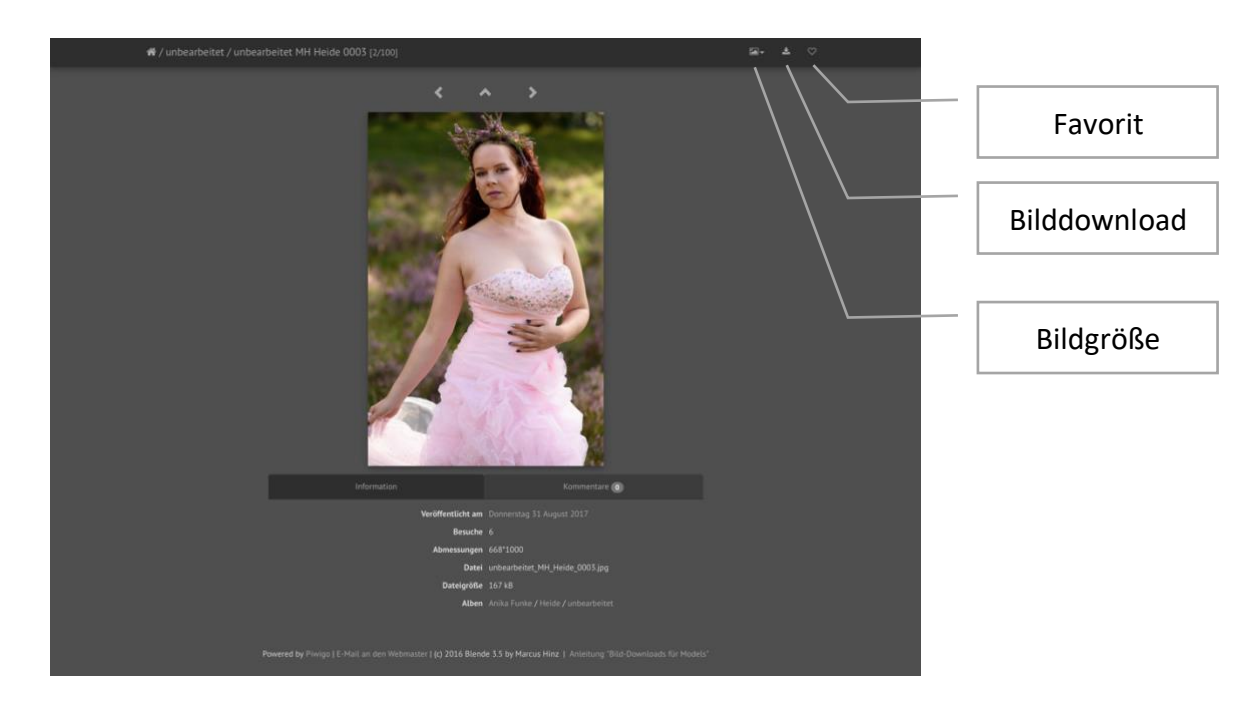

# Bildansicht

- Über die Schaltfläche "Bilddownload" kannst Du das angezeigte Bild herunterladen. Der Download startet dann sofort in der Originalgröße.
- Mittels der Pfeile kannst Du zum nächsten/vorherigen Bild bzw. zurück zur Albumansicht wechseln. Das funktioniert auch mit den Cursortasten auf der Tastatur.
- Unter dem Bild bekommst Du Informationen zu dem Bild (u.a. den Dateinamen) angezeigt und Du kannst über den Reiter "Kommentare" einen Kommentar zu dem Bild hinterlassen.
- Über das kleine Herz oben rechts kannst Du ein Bild als Favorit kennzeichnen. Ist das Herz ausgefüllt, so hast Du das Bild als Favorit markiert ansonsten nicht.
- Über die Schaltfläche "Bildgröße" kannst Du Dir das Bild in drei verschiedenen Größen ansehen.

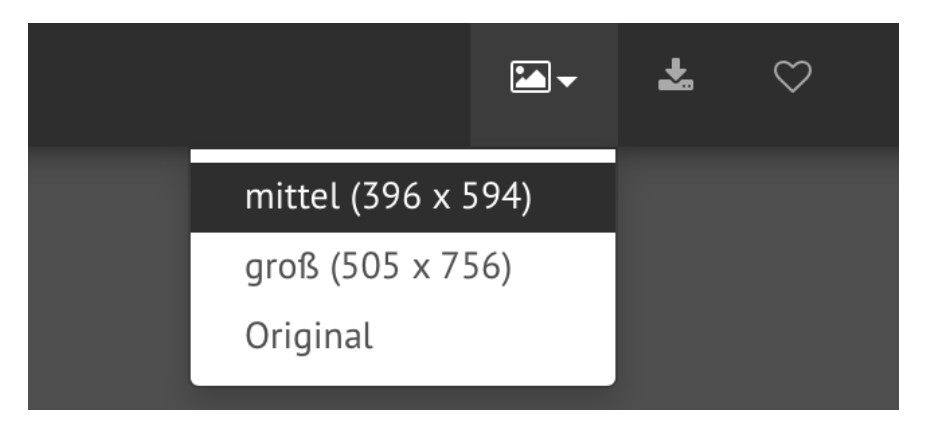

#### Anzeige der Favoriten, der neusten Bilder sowie der meist gesehenen Bilder

Auf der Startseite sowie in der Albenansicht wird das Menü "Entdecken" angezeigt.

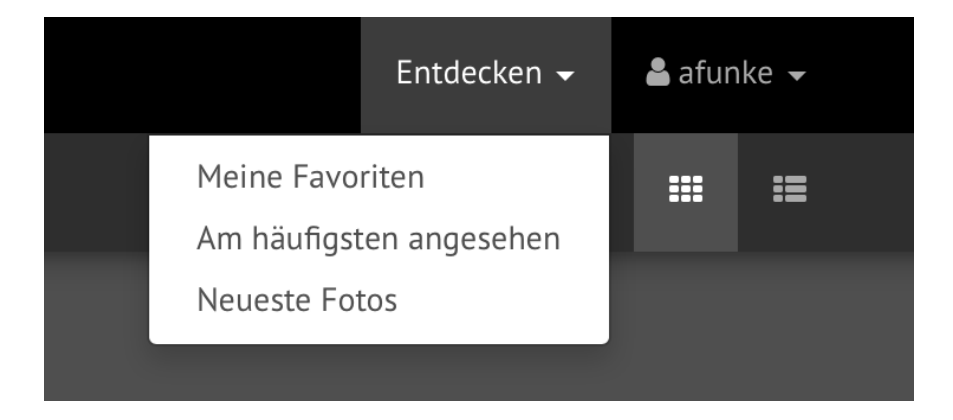

• Hier kannst Du Dir Deine ausgewählten Favoriten, die neuesten Bilder sowie Deine am häufigsten angesehenen Bilder anzeigen lassen.

#### Hinweise:

• Im Unteralbum "unbearbeitet" befinden sich die unbearbeiteten Fotos des Shootings zur Vorauswahl (Bildgröße 1000x668 Pixel, Wasserzeichen). Diese Fotos bitte nicht

veröffentlichen. Sie dienen nur der Vorauswahl.

- Fertig bearbeitete Fotos lade ich in zwei verschiedenen Größen in das Album hoch:
	- 1. Der Dateiname des Bildes beginnt mit "FB\_". Diese Bilder sind für die Veröffentlichung auf Facebook, Instagram oder anderen Internetseiten gedacht. Die Bildgröße beträgt 2048x1368 Pixel. Die Bilder enthalten mein Logo.
	- 2. Der Dateiname des Bildes Bild beginnt mit "Druck". Diese Bilder können für qualitativ hochwertige Ausdrucke verwendet werden. Die Bildgröße beträgt ca. 16 Megapixel (eventuell weniger, wenn das Originalbild beschnitten wurde) und das Bild enthält kein Logo.
- In der Regel befindet sich in dem Album zu einem Shooting der Modelvertrag als PDF-Dokument. Auch der Vertrag kann wie ein Bild heruntergeladen werden.

Solltest Du noch Fragen haben, etwas nicht funktionieren oder Du z.B. ein Foto in einem bestimmten Format benötigen, kannst Du mich gern kontaktieren:

Per Mail: [info@marcus-hinz-fotografie.de](mailto:info@marcus-hinz-fotografie) Per Facebook:<https://www.facebook.com/marcus.hinz.fotografie> Per Instagram:<https://www.instagram.com/marcus.hinz.fotografie>